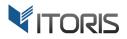

# **Product Attachments** extension for Magento2

# **User Guide**

version 1.0

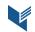

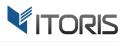

# Contents

| 1. Introduction                           | 3  |
|-------------------------------------------|----|
| 2. Installation                           | 3  |
| 2.1. System Requirements                  | 3  |
| 2.2. Installation                         | 3  |
| 2.3. License                              | 3  |
| 3. How to Use                             | 4  |
| 3.1. Attachments Configuration            | 4  |
| 3.1.1 General Settings                    | 4  |
| 3.1.2 File Icons                          | 4  |
| 3.1.3 File Repository                     | 5  |
| 3.2 Copy Attachments to Multiple Products | 6  |
| 3.3 Add Attachments to Product            | 7  |
| 3.3.1 Settings                            | 7  |
| 3.3.2 Attachment Collection               | 8  |
| 3.3.3 Upload Files                        | 9  |
| 3.4 Attachments on Frontend               | 11 |
| 3.5 Attachments on Customer Dashboard     | 14 |

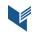

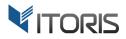

# 1. Introduction

The document is a User Guide for extension **Product Attachments** created for Magento2 websites. It describes the extension functionality and provides some tips for a quick start.

The Product Attachments extension for Magento 2 is aimed to attach files of different formats to products. You are able to upload custom files' icons, choose files from the repository and apply to product(s) within the whole store or per store view.

The additional column available on the product grid simplifies file uploading as you no longer need to open each product page for editing. If your products require the same attachments, the extension provides a useful mass action tool allowing to copy necessary files from one product and apply to multiple products in bulk.

Each product has the "Product Attachments" section allowing to add an unlimited number of files, specify customer groups, change the files' positions, pick up files from the repository, create attachments via URL addresses and other advanced settings.

The "Downloads" tab appears on products pages automatically if admin creates attachments for the products. You can make hidden files available for customers if a product is purchased only.

# 2. Installation

#### 2.1. System Requirements

The extension requires Magento 2.x

#### **2.2. Installation**

The extension is provided as a .zip archive with the source code and the installation instructions.

Unpack the source code into **/app/code/Itoris/Itoris\_ProductAttachments/** folder on your server. And run the following commands in the SSH console:

```
php bin/magento module:enable --clear-static-content Itoris_ProductAttachments
php bin/magento setup:upgrade
```

Then log into Magento backend and flush cache in System -> Cache Management -> Flush Magento Cache

If you experience any issues with the extension installation please contact us here - <u>https://www.itoris.com/contact-us.html</u>

#### 2.3. License

The extension has full open source code. One license/purchase can be used on a single production Magento2 website and its development instances. The extension can be customized for the license owner needs. Redistribution of the extension or its parts is not allowed. Please read more details here -<u>https://www.itoris.com/magento-extensions-license.html</u>

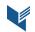

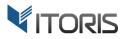

## 3. How to Use

### **3.1. Attachments Configuration**

#### 3.1.1 General Settings

The main settings are available following **STORES > Settings > Configuration > ITORIS EXTENSIONS > Product Attachments.** 

Extension Enabled - enables or disables the extension functionality.

|                               | Configuration              |   |                 |                                  |     |   | Q | Ļ  | 👤 admin 🗸  |
|-------------------------------|----------------------------|---|-----------------|----------------------------------|-----|---|---|----|------------|
| DASHBOARD<br>\$<br>SALES      | Store View: Default Config | - | 2               |                                  |     |   |   | Sa | ive Config |
| PRODUCTS                      | GENERAL                    | ~ | General         |                                  |     |   |   |    | $\odot$    |
| CUSTOMERS                     | ITORIS EXTENSIONS          | ^ | E               | ttension Enabled<br>[store view] | Yes | • |   |    |            |
|                               | General Settings           |   | File lcons      |                                  |     |   |   |    | $\odot$    |
|                               | Product Attachments        |   | File Repository |                                  |     |   |   |    | $\odot$    |
| REPORTS                       | CATALOG                    | ~ |                 |                                  |     |   |   |    |            |
|                               | CUSTOMERS                  | ~ |                 |                                  |     |   |   |    |            |
| *                             | SALES                      | ~ |                 |                                  |     |   |   |    |            |
| SYSTEM                        | SERVICES                   | ~ |                 |                                  |     |   |   |    |            |
| FIND PARTNERS<br>& EXTENSIONS | ADVANCED                   | ~ |                 |                                  |     |   |   |    |            |

The Product Attachments plugin also allows to configure the general setting for the entire store or a certain store view. Choose the store in "Store View" in the upper-left corner and save the changes.

#### 3.1.2 File Icons

The extension provides 23 popular file formats the icons of which are available in the current section. You can attach various types of downloadable files: ".7zip", ".asp", ".bmp", ".css", ".doc", ".docx", ".gif", ".gzip", ".html", ".jpg", ".js", ".mov", ".pdf", ".php", ".png", ".psd", ".rar", ".rtf", ".tar", ".txt", ".xml", ".xvid", ".zip". If the extension cannot detect the default format, the "Other" icon will be used instead.

The functionality includes ability to use default large or small file icons or upload custom icon design samples. To add a custom icon you can clear the "Use system" checkbox, click "Browse" and select necessary files. You are able to upload 64 x 64 pixels large icons or 16 x 16 pixels small icons.

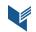

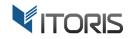

| 0                             | Configuration              |     |            |                                     | Q 🌲 💄 admin 🗸                    |
|-------------------------------|----------------------------|-----|------------|-------------------------------------|----------------------------------|
| DASHBOARD<br>\$<br>SALES      | Store View: Default Config | . ( | 2          |                                     | Save Config                      |
| PRODUCTS                      | GENERAL                    | ~   | General    |                                     | $\odot$                          |
| CUSTOMERS                     | ITORIS EXTENSIONS          | ^   | File Icons |                                     | $\odot$                          |
|                               | General Settings           |     | Extension  | Large Icon (64px x 64px)            | Small Icon (16px x 16px)         |
|                               | Product Attachments        |     | .7ZIP      | Use system Browse No file selected. | 🖾 🏹 Use system                   |
|                               | CATALOG                    | ~   | ./21       |                                     | <ul> <li>Ø Use system</li> </ul> |
|                               | CUSTOMERS                  | ~   | .ASP       | Use system                          | Browse No file selected.         |
| STORES                        | SALES                      | ~   | .BMP       | Use system                          | 👜 🗹 Use system                   |
| SYSTEM                        | SERVICES                   | ~   |            |                                     |                                  |
| FIND PARTNERS<br>& EXTENSIONS | ADVANCED                   | ~   | .CSS       | Use system                          | 🗉 🗹 Use system                   |
|                               |                            |     | .DOC       | Use system                          | 🖷 🕑 Use system                   |
|                               |                            |     | .DOCX      | Use system                          | 🐨 🖌 Use system                   |

#### 3.1.3 File Repository

All uploaded files are stored in the repository. The global "File Repository" section helps to remove or unbind multiple files in bulk in the entire store. Each file available in the list provides information about its extension, the title and size or what product is bound to the file. You can download files directly from the list as well as open certain products for editing.

**Remove** - removes file from the repository and automatically unbinds it from all associated products.

**Unbind** – unbinds selected file from product.

| <b>(</b> )                    | Configuration              |     |                                                                                                    | Q | Ļ  | 💄 admin 🔻  |   |
|-------------------------------|----------------------------|-----|----------------------------------------------------------------------------------------------------|---|----|------------|---|
| DASHBOARD<br>\$<br>SALES      | Store View: Default Config | • ( | 0                                                                                                    |   | Sa | ive Config |   |
| PRODUCTS                      | GENERAL                    | ~   | General                                                                                                    |   |    | $\odot$    |   |
| CUSTOMERS                     | ITORIS EXTENSIONS          | ^   | File Icons                                                                                                    |   |    | $\odot$    |   |
|                               | General Settings           |     | File Repository                                                                                                    |   |    | $\odot$    | ] |
|                               | Product Attachments        |     | File: Product Care.docx (212.74 KB) Remove<br>Product: Chaz Kangeroo Hoodie Unbind<br>Product: Teton Pullover Hoodie Unbind |   |    |            |   |
|                               | CATALOG                    | ~   | Product: Bruno Compete Hoodie Unbind<br>Product: Mona Pullover Hoodlie Unbind<br>Product: Hera Pullover Hoodie Unbind       |   |    |            |   |
|                               | CUSTOMERS                  | ~   | File: The Program.pdf (857.02 KB) Remove<br>Product: Go-Get'r Pushup Grips Unbind                                           |   |    |            |   |
| \$                            | SALES                      | ~   | File: Training Options.doc (92.00 KB) Remove<br>Product: Go-Get'r Pushup Grips Unbind                                       |   |    |            |   |
| SYSTEM                        | SERVICES                   | ~   |                                                                                                    |   |    |            | - |
| FIND PARTNERS<br>& EXTENSIONS | ADVANCED                   | ~   |                                                                                                    |   |    |            |   |

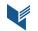

#### **3.2 Copy Attachments to Multiple Products**

After the extension has been enabled the additional column "Attachments" appears on the product grid in Backend. You can drag and drop all necessary files or use the download button.

| <b>(</b> )                              | Cata       | alog |           |                                    |                         |                  |      |         |          |                    |         |                 | Q           | 🌲 💄 admin 🔻                     |
|-----------------------------------------|------------|------|-----------|------------------------------------|-------------------------|------------------|------|---------|----------|--------------------|---------|-----------------|-------------|---------------------------------|
| DASHBOARD                               |            |      |           |                                    |                         |                  |      |         |          |                    |         |                 | Ad          | ld Product 🔻                    |
| SALES<br>PRODUCTS                       |            |      |           |                                    |                         | •                |      |         |          | T                  | Filters | • Def           | ault View 🖣 | -                               |
|                                         | Active fil |      |           | able Product 🛞<br>98 records found | Attribute Set: To       | in 🔊             |      |         |          | 20                 | ▼ pe    | er page         | <           | Clear all                       |
|                                         | ×          | ID ↓ | Thumbnail | Name                               | Туре                    | Attribute<br>Set | sкu  | Price   | Quantity | Visibility         | Status  | Websites        | Action      | Attachments                     |
| CONTENT<br>REPORTS                      |            | 67   | ò         | Chaz Kangeroo<br>Hoodie            | Configurable<br>Product | Тор              | MH01 | \$52.00 | 0.0000   | Catalog,<br>Search | Enabled | Main<br>Website | Edit        | Files: 1                        |
| STORES                                  |            | 83   | •         | Teton Pullover<br>Hoodie           | Configurable<br>Product | Тор              | MH02 | \$70.00 | 0.0000   | Catalog,<br>Search | Enabled | Main<br>Website | Edit        | Files: 0<br>Lop all files here  |
| SYSTEM<br>FIND PARTNERS<br>& EXTENSIONS |            | 99   |           | Bruno Compete<br>Hoodie            | Configurable<br>Product | Тор              | мноз | \$63.00 | 0.0000   | Catalog,<br>Search | Enabled | Main<br>Website | Edit        | Files: 0<br>Drop all files here |
|                                         |            | 115  |           | Frankie<br>Sweatshirt              | Configurable<br>Product | Тор              | MH04 | \$60.00 | 0.0000   | Catalog,<br>Search | Enabled | Main<br>Website | Edit        | Files: 0                        |

If a bunch of products requires the same manuals, user guides, images or other files, the extension helps to copy attachments of a certain product and apply to multiple products in bulk. You can select several products in the list and pull down the "Actions" dropdown. Option "Copy Attachments 1 to Many" allows to apply the same files to the chosen products. After you choose the option, a popup requiring the product ID appears. The product ID specifies what product's attachments are to be copied from.

| Ŵ         | Catalog                       |                          |                         |                  |      |         |          |                    |         |                 | Q      | 🔺 上 admin 🔻         |
|-----------|-------------------------------|--------------------------|-------------------------|------------------|------|---------|----------|--------------------|---------|-----------------|--------|---------------------|
|           | Copy Attac                    | chments 1 to             | o Many                  |                  |      |         |          |                    |         |                 | ×      |                     |
| SALES     | Please enter the p            | product Id you wish t    | to copy attachme        | ents from: 6     | 7    |         |          |                    |         | Cancel          | ок     | Product ▼           |
| PRODUCTS  |                               |                          |                         | A                |      |         |          |                    |         |                 |        | Columns -           |
| CUSTOMERS |                               | 98 records found (2      | Attribute Set: Top      | 0                |      |         |          |                    |         |                 |        | Clear all           |
| MARKETING | Actions • Delete              | 98 records round (.      |                         | Antoileute       |      |         |          | 20                 | • pe    | er page         |        | 1 of 5 >            |
|           | Change status                 | Name                     | Туре                    | Attribute<br>Set |      |         | Quantity | Visibility         | Status  | Websites        | Action | Attachments         |
| CONTENT   | Update attributes             | Chaz Kangeroo<br>Hoodie  | Configurable<br>Product | Тор              | MH01 | \$52.00 | 0.0000   | Catalog,<br>Search | Enabled | Main<br>Website | Edit   | Files: 1            |
| REPORTS   | Copy Attachments 1<br>to Many | Hoodie                   | Product                 |                  |      |         |          | Search             |         | website         |        | Drop all files here |
| STORES    | ✓ 83                          | Teton Pullover<br>Hoodie | Configurable<br>Product | Тор              | MH02 | \$70.00 | 0.0000   | Catalog,<br>Search | Enabled | Main<br>Website | Edit   | Files: 0            |
| SYSTEM    | 99                            | Bruno Compete<br>Hoodie  | Configurable<br>Product | Тор              | MH03 | \$63.00 | 0.0000   | Catalog,<br>Search | Enabled | Main<br>Website | Edit   | Files: 0            |
|           | 115                           | Frankie<br>Sweatshirt    | Configurable<br>Product | Тор              | MH04 | \$60.00 | 0.0000   | Catalog,<br>Search | Enabled | Main<br>Website | Edit   | Files: 0            |

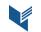

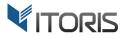

#### **3.3 Add Attachments to Product**

The extension allows to add and configure attachments separately for each product. You can find the "Product Attachments" section following: **PRODUCTS >** choose **{some product} > Product Attachments**.

#### 3.3.1 Settings

The section includes several settings: main settings, attachment collection and file uploading.

| Go-Ge            | t'r Pushup Gı                                    | rips  |                                                                        |             | ← Back | Add Attribute | Save | •          |
|------------------|--------------------------------------------------|-------|------------------------------------------------------------------------|-------------|--------|---------------|------|------------|
| BOARD<br>Product | Reviews                                          |       |                                                                        |             |        |               |      | $\odot$    |
| Product          | Attachments                                      |       |                                                                        |             |        |               |      | $\bigcirc$ |
| MERS Atta        | chments Enabled:                                 | Yes   | Show Title:                                                            | Title       |        |               |      |            |
| l<br>ring        | Large Icons:                                     | Large | Show Comments:                                                         | Νο          |        |               |      |            |
| TENT Attachm     | ent Collection                                   |       | Show File Size:                                                        | Yes         |        |               |      |            |
| Trai             | ning Options.doc (92.00                          | КВ)   | E                                                                      | nabled: 🌔 🗙 |        |               |      |            |
| ES Doc           | Title:<br>Training Options.doc<br>Comment:       |       | Customer Groups<br>ALL GROUPS<br>NOT LOGGED IN<br>General<br>Wholesale | ^           |        |               |      |            |
| RTNERS<br>VSIONS | Available only if prop<br>Program.pdf (857.02 KB |       | Retailer                                                               | nabled: 🚺 🗙 |        |               |      |            |
|                  | Title:<br>The Program.pdf                        | 1     | Customer Groups                                                        |             |        |               |      |            |

Attachments Enabled – enables or disables the current collection of attachments.

Large Icons – shows large or small file icons on Frontend.

Show Title – shows or hides the title of uploaded file(s).

Show Comments – shows or hides comments for each file.

Show File Size – shows or hides the size of uploaded file(s).

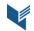

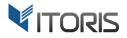

#### 3.3.2 Attachment Collection

The "Attachment Collection" section allows to manage the visibility of uploaded files, change titles, add comments or limit access to particular customer groups.

After some attachments are added, you can change the position of each file by dragging and dropping it to the necessary place.

**Enabled** – shows or hides the attachment on Frontend.

**Delete** – removes the attachment from the collection.

| Ŵ                                                 | Go-Get'r Pushup Grips                                                                                                    |                                                                                                    | ← Back | Add Attribute | Save 🔻 |
|---------------------------------------------------|----------------------------------------------------------------------------------------------------|----------------------------------------------------------------------------------------------------|--------|---------------|--------|
| DASHBOARD<br>\$<br>SALES                          | Attachment Collection                                                                                                    | Enabled:                                                                                                    |        |               |        |
| PRODUCTS                                          | Title:<br>Training Options.doc<br>Comment:<br>Available only if product purchased                                                                                                    | Customer Groups:<br>ALL GROUPS<br>NOT LOGGED IN<br>General<br>Wholesale<br>Retailer                           |        |               |        |
| MARKETING                                         | The Program.pdf (857.02 KB)                                                                                                    | Enabled: 🌔 🗙                                                                                                  |        |               |        |
| CONTENT<br>REPORTS                                | Title:         The Program.pdf         Comment:         Our invited specialists are glad to present the complete 2-week beginner's workout program.         Image: Special state of the special state of the speci | Customer Groups:          ALL GROUPS         NOT LOGGED IN         General         Wholesale         Retailer |        |               |        |
| SYSTEM<br>SYSTEM<br>FIND PARTNERS<br>& EXTENSIONS | Upload Files                                                                                                    | 100MB each                                                                                                    |        |               |        |

**Title** – displays the current title of the uploaded file. You can enter a custom title for the particular attachment.

**Comment** – allows to add additional information about the file.

**Customer Groups** – limits access to the file for specified customer groups.

**Available only if product purchased** – makes the file visible on the Customer Dashboard after the product is purchased and order got status "Complete".

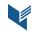

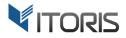

#### 3.3.3 Upload Files

The extension allows to upload an unlimited number of files. The maximum allowed file size is determined by the server configuration and can be changed by variable upload\_max\_filesize in php.ini

There are several ways to upload files to the product:

#### 1. Drag and Drop to the Upload Box

You can drag chosen files and drop them into the "Upload Files" section or click button "Upload".

| DASHBOARD     | Go-Get'r Pushup Grips                                                                              | ← Back | Add Attribute | Save 🔻  |
|---------------|----------------------------------------------------------------------------------------------------|--------|---------------|---------|
| \$<br>SALES   | Upload Files                                                                                       |        |               |         |
| PRODUCTS      | <u>ٹ</u>                                                                                           |        |               |         |
| CUSTOMERS     | Drop all files here. Max size 100MB each           Top 10 Strength Exercises.zip         922.51 KB |        |               |         |
|               | OR pick up a file from the Repository. Browse Repository                                           |        |               |         |
|               | OR create attachment from URL Create                                                               |        |               |         |
| REPORTS       |                                                                                                    |        |               |         |
| STORES        | Images And Videos                                                                                  |        |               | $\odot$ |
| SYSTEM        | Search Engine Optimization                                                                         |        |               | $\odot$ |
| FIND PARTNERS | Related Products, Up-Sells, and Cross-Sells                                                        |        |               | $\odot$ |

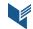

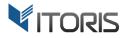

#### 2. Pick up the File from the Repository

All uploaded files are collected in the repository for the further quick usage. If necessary files are already stored there you can click link "**Browse Repository**". The repository table provides a search tool and ability to select files.

**ID** – specifies the file ID.

File Name – defines the original file name.

# of Products – specifies a number of products bound to the file.

**Select** – allows to add a file to the attachment collection.

| Ŵ                             | Go-  | File Repository     |                 |                      |                   | ×      |
|-------------------------------|------|---------------------|-----------------|----------------------|-------------------|--------|
| DASHBOARD                     | P    |                     |                 |                      |                   | Close  |
| \$<br>SALES                   | Up   | Search Reset Filter | 3 records found |                      | 20 🔻 per page 🔇 1 | of 1 > |
| PRODUCTS                      | 1    | ID                  | t               | File Name            | # of Products     | Select |
| CUSTOMERS                     |      |                     |                 |                      |                   |        |
|                               |      | 3                   |                 | Product Care.docx    | 5                 | select |
|                               |      | 2                   |                 | Training Options.doc | 1                 | select |
| CONTENT                       | OR   | 1                   |                 | The Program.pdf      | 1                 | select |
| REPORTS                       | h    |                     |                 |                      |                   |        |
| STORES                        |      |                     |                 |                      |                   |        |
| SYSTEM                        | Ima  |                     |                 |                      |                   |        |
|                               | Sea  |                     |                 |                      |                   |        |
| FIND PARTNERS<br>& EXTENSIONS | Rela |                     |                 |                      |                   |        |

#### 3. Create Attachment from URL

The extension allows to create a file via a direct link entered in inputbox. After you add the link, click the "Create" button. The created attachment will be linked to the URL that adds flexibility to download the relevant file.

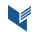

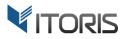

#### **3.4 Attachments on Frontend**

After the files are added to the product, the separate tab "Downloads" is created on Frontend. You can find a number of attachments available for each product next to the tab.

The extension allows to choose icons' sizes per each product. You can display either large or small icons on Frontend in the following ways:

#### 1. Large Icons with No Comments

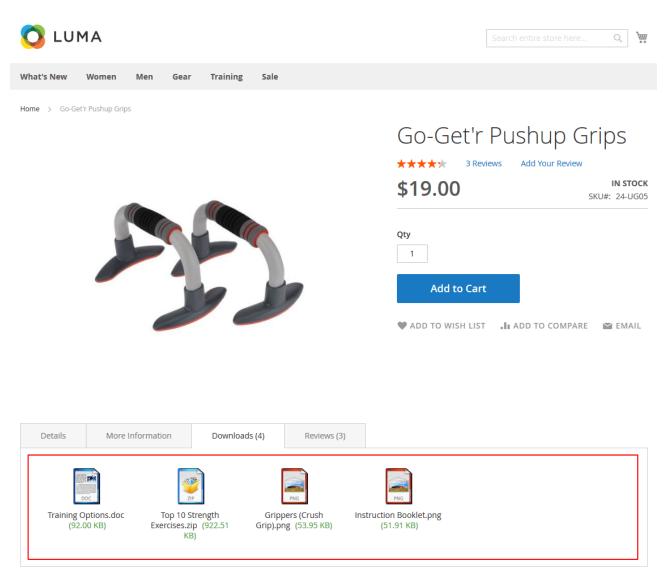

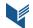

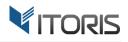

#### 2. Large Icons with Comments

| nat's New  | Women                                                                                                    | Men Gear                                                                                                    | Training Sale                                                                                                    |                                                                                                    |                                                                                                    |                                                                                                    |
|------------|----------------------------------------------------------------------------------------------------|----------------------------------------------------------------------------------------------------|----------------------------------------------------------------------------------------------------|----------------------------------------------------------------------------------------------------|----------------------------------------------------------------------------------------------------|----------------------------------------------------------------------------------------------------|
| me > Cruis | e Dual Analog Wi                                                                                                    | atch                                                                                                    | <i>e</i>                                                                                                    |                                                                                                    | Cruise Dual Ar<br>Watch                                                                                                    | C                                                                                                    |
|            |                                                                                                    | lat                                                                                                    | - 0 0                                                                                                    |                                                                                                    | **** 4 Reviews Add Y<br>\$55.00                                                                                                    | our Review<br>IN STO<br>SKU#: 24-MG                                                                                   |
|            |                                                                                                    |                                                                                                    |                                                                                                    |                                                                                                    | Qty                                                                                                    |                                                                                                    |
|            |                                                                                                    | -                                                                                                    | 0 0                                                                                                    |                                                                                                    | Add to Cart                                                                                                    |                                                                                                    |
|            | Contract of the local division of the local division of the local |                                                                                                    | 0                                                                                                    |                                                                                                    |                                                                                                    |                                                                                                    |
|            |                                                                                                    | the st                                                                                                    |                                                                                                    |                                                                                                    |                                                                                                    | D COMPARE 🛛 📓 EMAI                                                                                                    |
| Details    | More                                                                                                    | nformation                                                                                                    | Downloads (4)                                                                                                    | Reviews (4)                                                                                                    |                                                                                                    | D COMPARE 📓 EMAI                                                                                                    |
| Details    | <b>INSTRUCTIO</b><br>Take a look a<br>functioning p                                                                                                    | <b>NS AND WARRA</b><br>t the Instructions<br>properly. For spec                                                                                                    | NTY.DOCX (212.74 KB)<br>and Warranty to be infor                                                                                                    | Download<br>ned before purchase. We g<br>for your model, refer to yo                                                                                                    |                                                                                                    | p your watches in                                                                                                    |
|            | INSTRUCTIO<br>Take a look a<br>functioning p<br>contact one o<br>QUICK GUID<br>The primary<br>Watch: manu                                                                                                    | INS AND WARRA<br>t the Instructions<br>properly. For spec<br>of our official rep<br><b>E FOR CRUISE D</b><br>documentation f<br>ufactures, basic w                                                                                | NTY.DOCX (212.74 KB)<br>and Warranty to be infor<br>ific operation instructions<br>resentatives in your count<br>UAL ANALOG WATCH .DC<br>or Cruise Dual Analog Wai                                                                                                    | Download hed before purchase. We g for your model, refer to yo y. CX (13.71 KB)      Down th is its Quick User Guide. structions, complications,                                                                                                    | W ADD TO WISH LIST ADD TO                                                                                                    | ep your watches in<br>estions, you can also<br>ruise Dual Analog                                                      |
| DOCX       | INSTRUCTIO<br>Take a look a<br>functioning p<br>contact one e<br>QUICK GUID<br>The primary<br>Watch: manu<br>if you have o<br>HOW TO WII<br>Check out so<br>self-winding                                                                                                    | INS AND WARRA<br>t the Instructions<br>properly. For spec<br>of our official rep<br><b>E FOR CRUISE D</b><br>documentation f<br>ifactures, basic w<br>ther questions al<br>ND YOUR TIMEP<br>me tips for carin<br>watch needs to b | NTY.DOCX (212.74 KB)<br>and Warranty to be infor<br>cific operation instructions<br>resentatives in your count<br>UAL ANALOG WATCH .DC<br>or Cruise Dual Analog Wai<br>vatch components, sizing i<br>bout Cruise Dual Analog V<br>IECE.PNG (52.15 KB)<br>g for your timepiece. Your | Download<br>ned before purchase. We g<br>for your model, refer to yo<br>y.<br>CX (13.71 KB) L Down<br>th is its Quick User Guide.<br>structions, complications,<br>atch.<br>Download<br>rill find the useful pictures<br>fore it will run automatical | ADD TO WISH LIST . I ADD TO<br>ive you handy instructions to help you kee<br>ur Quick Guide. If you have any further qu<br>load<br>You will find the main information about C | ep your watches in<br>lestions, you can also<br>ruise Dual Analog<br>ance. Please contact us<br>le are unaware that a |

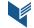

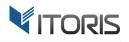

#### 3. Small Icons with No Comments

| LUM                                         | 1A<br>Women Men Gear                                                                                                    | Training Sale                                          |   | Search entire store here                                          | . Q 🐙                |
|---------------------------------------------|----------------------------------------------------------------------------------------------------|--------------------------------------------------------|---|-------------------------------------------------------------------|----------------------|
| me > Desiree                                |                                                                                                    |                                                        |   | Desiree Fitness Tee<br>***** 3 Reviews Add Your Review<br>\$24.00 | IN STOC<br>SKU#: WSO |
| <                                           |                                                                                                    |                                                        |   | XS S M L XL<br>Color<br>Qty<br>1<br>Add to Cart                   |                      |
|                                             |                                                                                                    |                                                        |   | ♥ ADD TO WISH LIST  .Ⅱ ADD TO COMPARI                             | E 🎦 EMAIL            |
| 國 HOW TO<br>國 HOW Do<br>國 PRODU<br>國 DEDUC/ | More Information<br>I POLICY.DOCX (609.93 KB)<br>D MATCH CLOTHES.JPG (94.5<br>D YOUR CLOTHES FIT.JPG (6<br>CT CARE.JPG (135.78 KB) | 55 KB) 📩 Download<br>6.36 KB) 📩 Download<br>🖞 Download | 1 |                                                                   |                      |

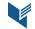

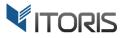

#### **3.5 Attachments on Customer Dashboard**

If the product has hidden attachments available after the products' order is completed, the files will appear in the "My Downloads" section on the Customer Dashboard. You can also leave a custom message, comment or update below to notify customers.

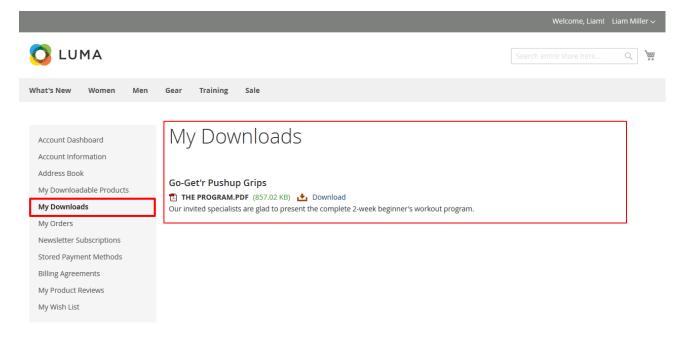

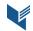